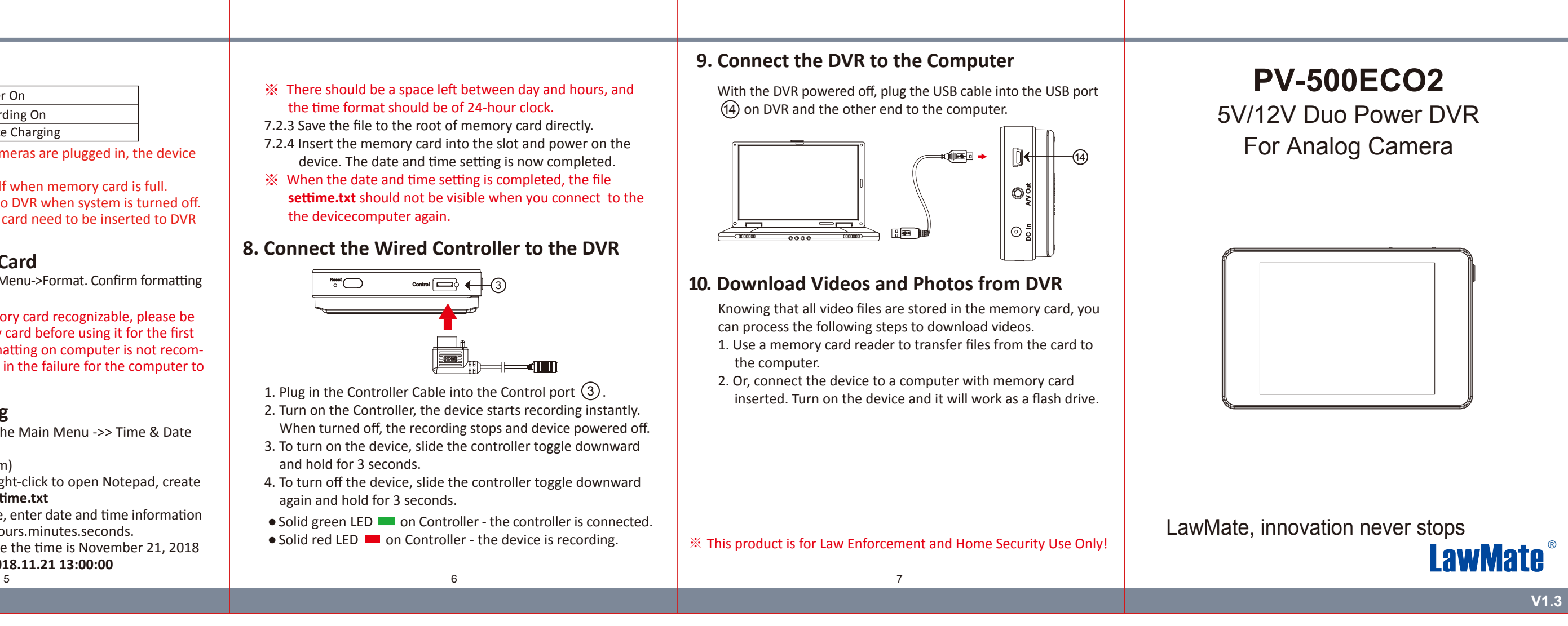

## 1. Connect the charger plug to the DC in Jack  $(16)$ .

- 2. Turn on the Controller, the device starts recording instantly. When turned off, the recording stops and device powered off.
- 3. To turn on the device, slide the controller toggle downward and hold for 3 seconds.
- 4. To turn off the device, slide the controller toggle downward again and hold for 3 seconds.
- Solid green LED on Controller the controller is connected. ● Solid red LED ■ on Controller - the device is recording.

## **8. Connect the Wired Controller to the DVR**

the time format should be of 24-hour clock.<br>
14 On DVR and the other end to the computer. ※ There should be a space left between day and hours, and the time format should be of 24-hour clock.

7.1 On the DVR screen, go to the Main Menu ->> Time & Date Setting.

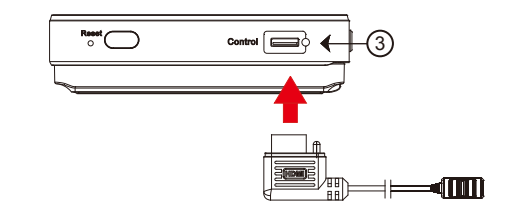

1. Plug in the Controller Cable into the Control port  $(3)$ .

 $\blacktriangle$  Caution: To make the memory card recognizable, please be sure to format the memory card before using it for the first time. Please note that formatting on computer is not recommended, for it might result in the failure for the computer to recognize the card.

7.2.3 Save the file to the root of memory card directly.

7.2.4 Insert the memory card into the slot and power on the device. The date and time setting is now completed.

※ When the date and time setting is completed, the file **settime.txt** should not be visible when you connect to the the devicecomputer again.

### **7. Date and Time Setting**

- 7.2 Set on PC (Windows System)
	- 7.2.1 From the desktop, right-click to open Notepad, create a text file named **settime.txt**
	- 7.2.2 On the first line of file, enter date and time information as year.month.day hours.minutes.seconds. For example, suppose the time is November 21, 2018 13:00. Then enter **2018.11.21 13:00:00**

## **6. Format the Memory Card**

- Press  $(4)$  for 3 seconds.
- **5.2 Recording**
- With device powered on, switch  $(0)$  to REC to start recording. Switch (10) to STOP to stop recording.
- **5.3 Recording Mode**
- Switch  $(1)$  to select the mode before turning on the device then switch @ to REC.
- **5.4 Power off**
- With no ongoing recording, press  $(4)$  for 3 seconds. **5.5 Reset**
- When the device functions abnormally, press  $(1)$ . **5.6 Restore**
- Press (12) for 10 seconds to restore to factory settings. **5.7 A/V Out**
- Plug in the A/V out cable, switch screen by press LCD-TV on the infrared remote controller. After the video file list appears, you can switch to preview screen.
- Before removing the A/V out cable, please switch back to DVR. Otherwise, the DVR screen will not display.
- The TV screen and the DVR screen cannot display at the same time. • The A/V out port on DVR cannot be used with earphones to play sound.

On the DVR screen, go to Main Menu->Format. Confirm formatting action by pressing OK.

※ When both 5V and 12V cameras are plugged in, the device will adopt the 5V camera.

- ※ The device powers off itself when memory card is full.
- ※ Only connect the camera to DVR when system is turned off.
- ※ Both camera and memory card need to be inserted to DVR to turn the system on.

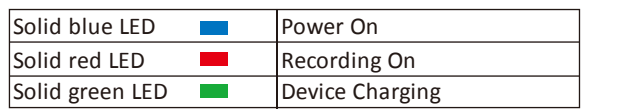

- 2. Plug the power cord of the charger to an AC wall outlet. The charging starts automatically. The device can record while charging.
- Solid green LED  $\blacksquare$  the device is charging.
- Green LED goes off the device is fully charged.

## **5. Operation**

# **5.1 Power on**

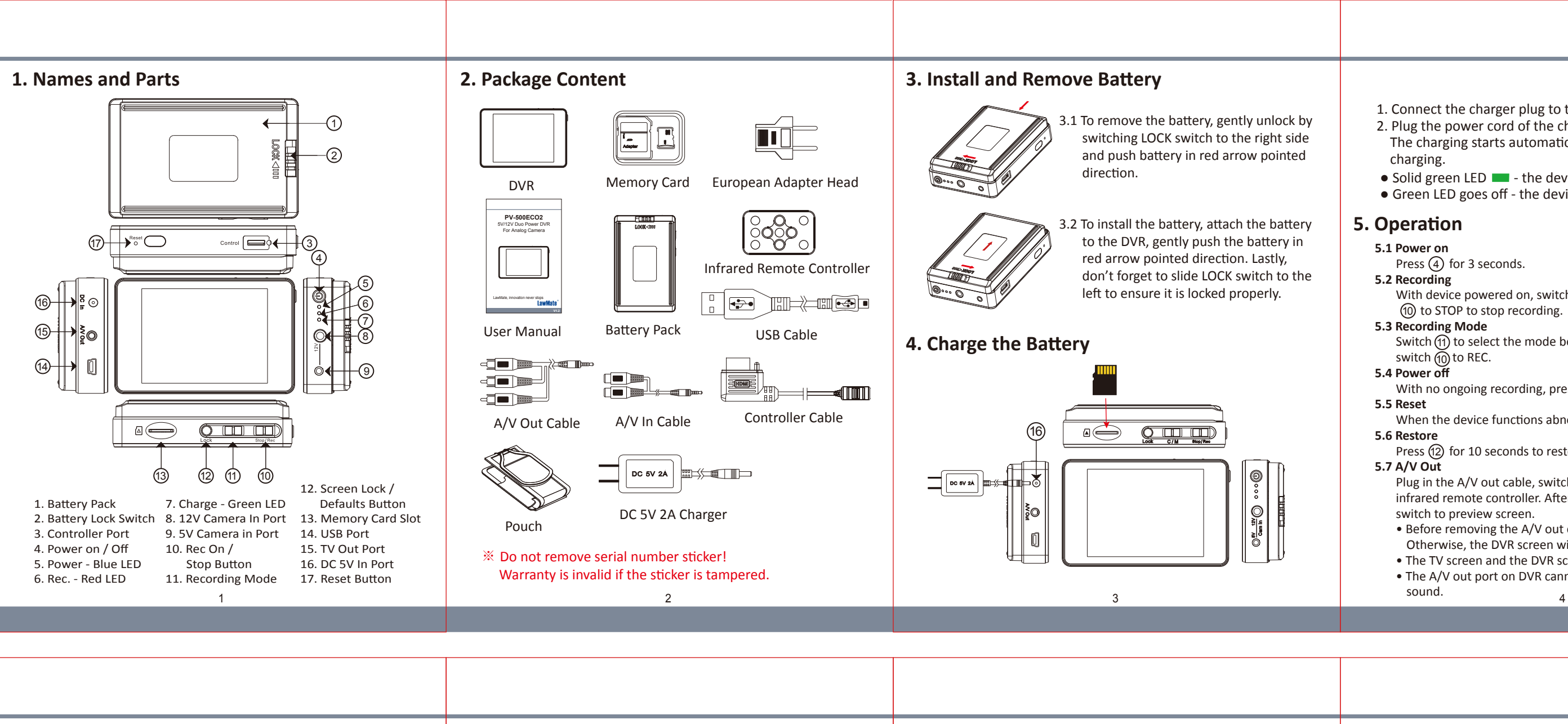